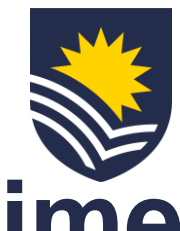

## **How to request an allowance in lieu of overtime (HEO8)?**

**\*Please note this allowance request type aligns to clause 22.15 of the Enterprise Agreement**

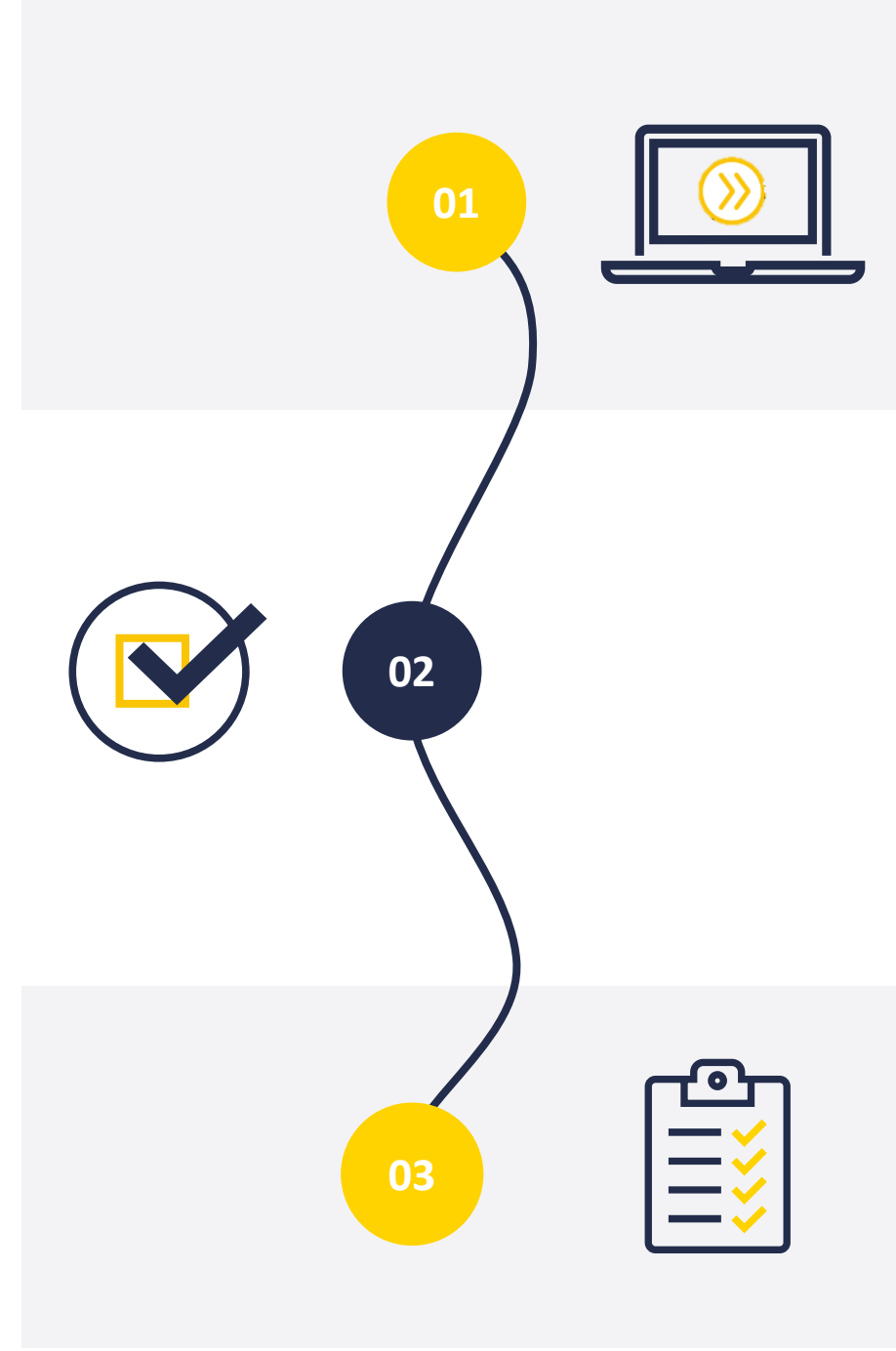

#### **Initiate Service One request**

The Manager submits a Vacancy Management Review Group (VMRG) request for an allowance through **[Service One](https://flindersuni.service-now.com/csp?id=sc_cat_item&sys_id=62999c6587a0d51098a00e940cbb3590) to initiate the** approval process.

The requestor can view the status of the request through the Service One portal under *My Requests*.

### **Approval flow**

The Service One request flows through an approval chain where the conversion is approved or denied. Approvers:

People and  $\ominus$  Budget Owner  $\ominus$  Finance **Culture** 

NB. If the request is denied the Manager will receive an email from Service One.

#### **Process allowance**

Once approved, People and Culture processes the allowance in Workday and closes the Service One request.

A notification is sent to the Service One initiator to confirm the completion of the request.

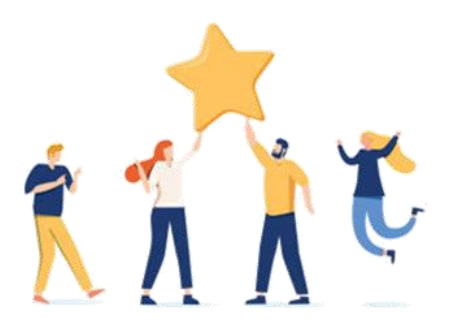

# **Now your staff member has an allowance in lieu of overtime.**